## Samsung Galaxy S20 5G Pošta SiOL nastavitve

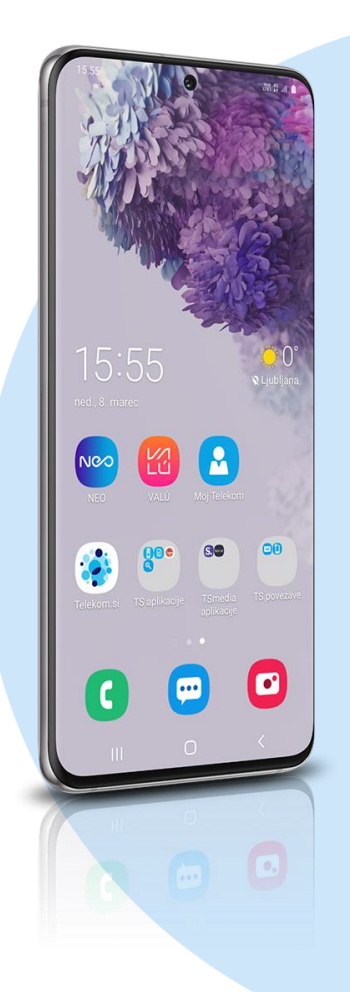

## Meni Outlook

- Začetek
	- E-poštni naslov: [vaš elektronski naslov] NAPREJ
		- · IMAP
			- Geslo: [vaše geslo za SIOL]\*
			- **•** Prikazano ime: [po želji]
			- Opis: [po želji]
			- Dodatne nastavitve: vključi

## **Strežnik dohodne pošte IMAP**

- Ime gostitelja IMAP: pop.siol.net:143\*
- Uporabniško ime IMAP: [vaše uporabniško ime za SIOL]\*
- Geslo IMAP: [vaše geslo za SIOL]\*
- **Strežnik odhodne pošte SMTP**
- Ime gostitelja SMTP: mail.siol.net:465\*\*
- Uporabniško ime SMTP: [vaše uporabniško ime za SIOL]\*\*
- Geslo SMTP: [vaše geslo za SIOL]\*\* ✔\*\*\*
- \* Nastavitve veljajo za **Pošto SiOL**. Označene podatke za druge e-naslove, preverite pri svojem ponudniku e-poštnih storitev. \*\* Nastavitve veljajo za **Pošto SiOL**.
	- V primeru, da nimate pošte SiOL, nastavitve odhodnega strežnika preverite pri ponudniku svoje e-pošte (Telemach, T-2, Amis,…).
- \*\*\*Za zaključek nastavitev potrdite simbol kljukice v desnem zgornjem kotu

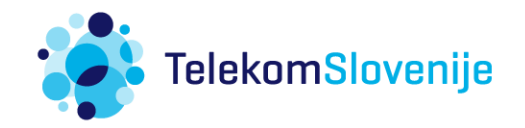